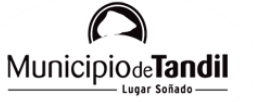

**IDE Tandil**

## **DESCARGA DE METADATOS**

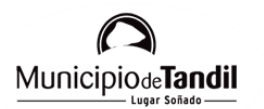

## **DESCARGA DE METADATOS**

"Los **metadatos**, literalmente «sobre datos», son datos que describen otros datos. Los metadatos consisten en un conjunto de atributos necesarios para describir y documentar un recurso en particular (datos o servicios). Su fin principal es asegurar, para el usuario interesado en un recurso, la documentación mínima indispensable para juzgar al recurso, su confiabilidad práctica y alcance, su grado de actualización y las responsabilidades involucradas en su creación, entre innumerables atributos posibles."

Glosario IDERA, 2017

La Infraestructura de Datos Espaciales del Municipio de Tandil dispone de un Catálogo de Metadatos a través de Geonetwork. Bajo esta interfaz web es posible consultar y descargar los metadatos de las capas que están disponibles en el visualizador.

Para descargar metadatos:

1. Acceder a la interfaz web de Geonetwork a través de la página principal, haciendo click a la tarjeta "Catálogo de metadatos".

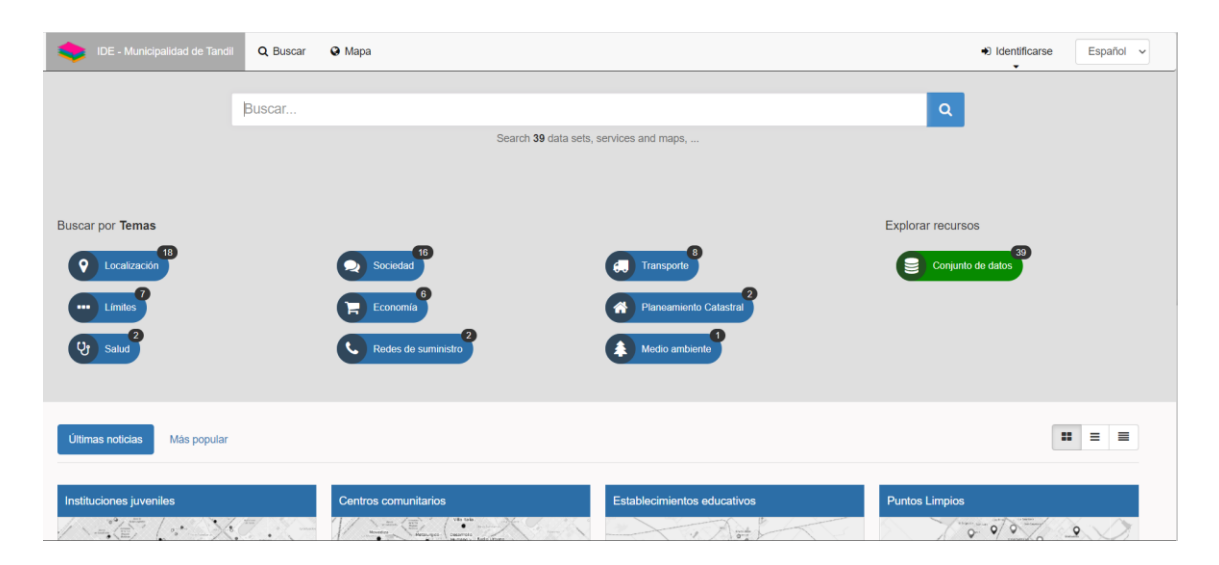

2. El catálogo se encuentra organizados en TEMAS, que permiten su búsqueda de manera sencilla e intuitiva. Además, es posible consultar las capas disponibles una a una. Para este ejemplo, accederemos a la capa "Puntos limpios" haciendo click sobre la previsualización.

## **IDE Tandil**

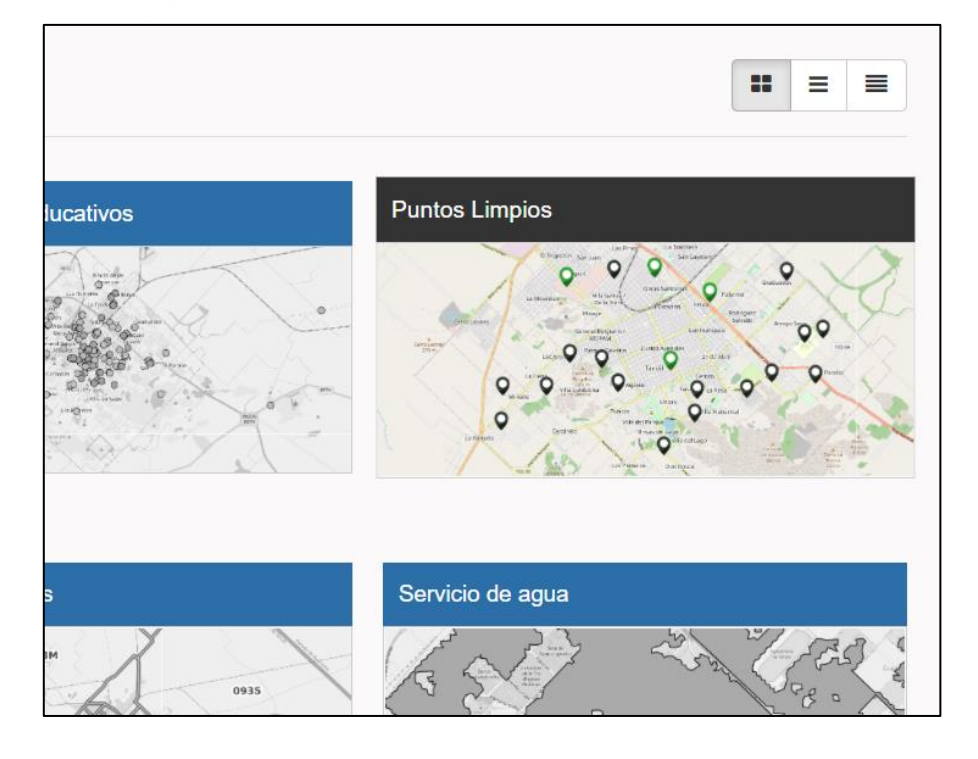

3. Una vez dentro, el usuario va a encontrar a) una descripción de la capa de datos que se está consultando, b) una previsualización de los datos espaciales sobre un mapa, c) la posibilidad de ver los datos en un mapa a modo de visualizador, d) la opción de realizar la descarga de la capa de datos y principalmente e) la descarga de metadatos.

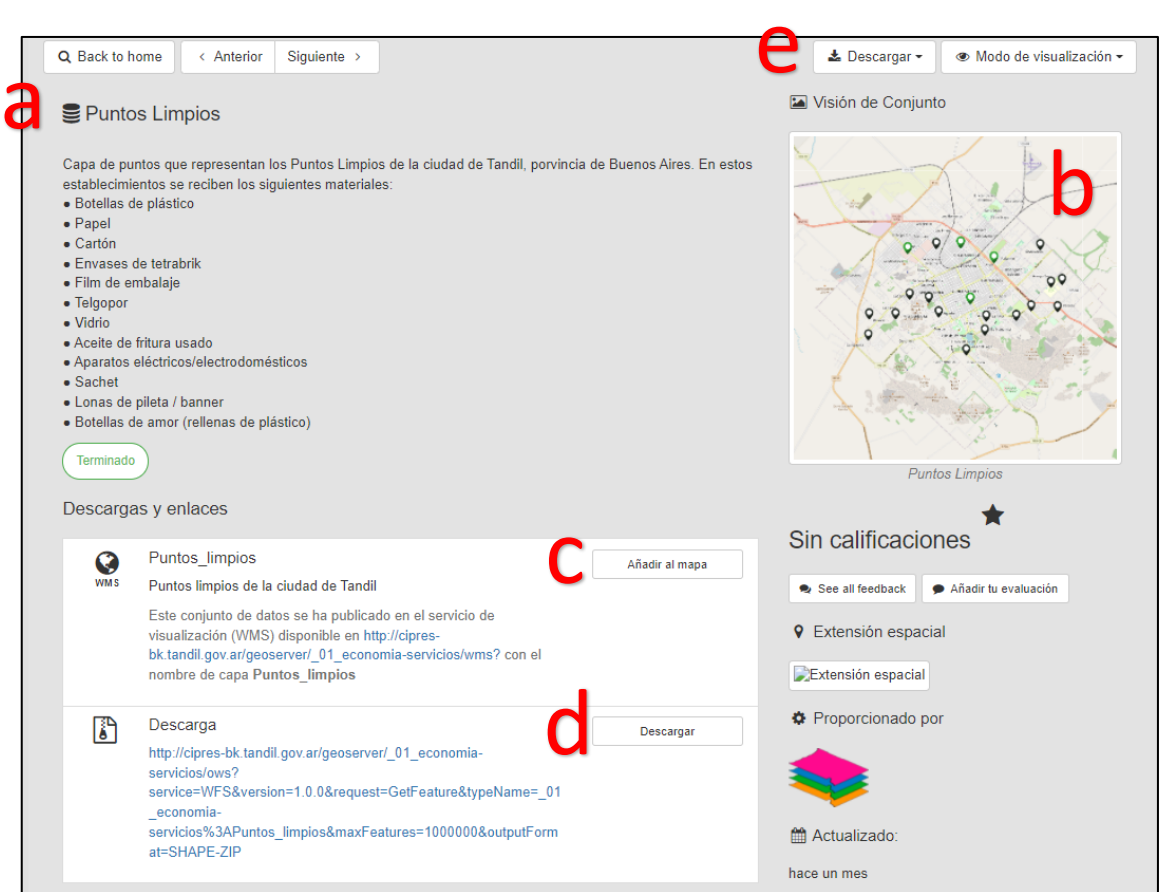

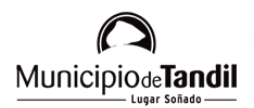

Estos metadatos se encuentran disponibles como un enlace al *Catalogue Service for the Web*, y descargables como un archivo .zip o en formatos PDF, XML y RDF.

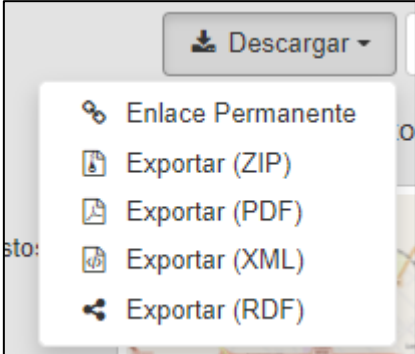

4. En la sección de "Acerca de este recurso" se puede visualizar en forma de tabla cada uno de los descriptores de metadatos con su valor asociado, y el botón de descarga directa en formato XML.

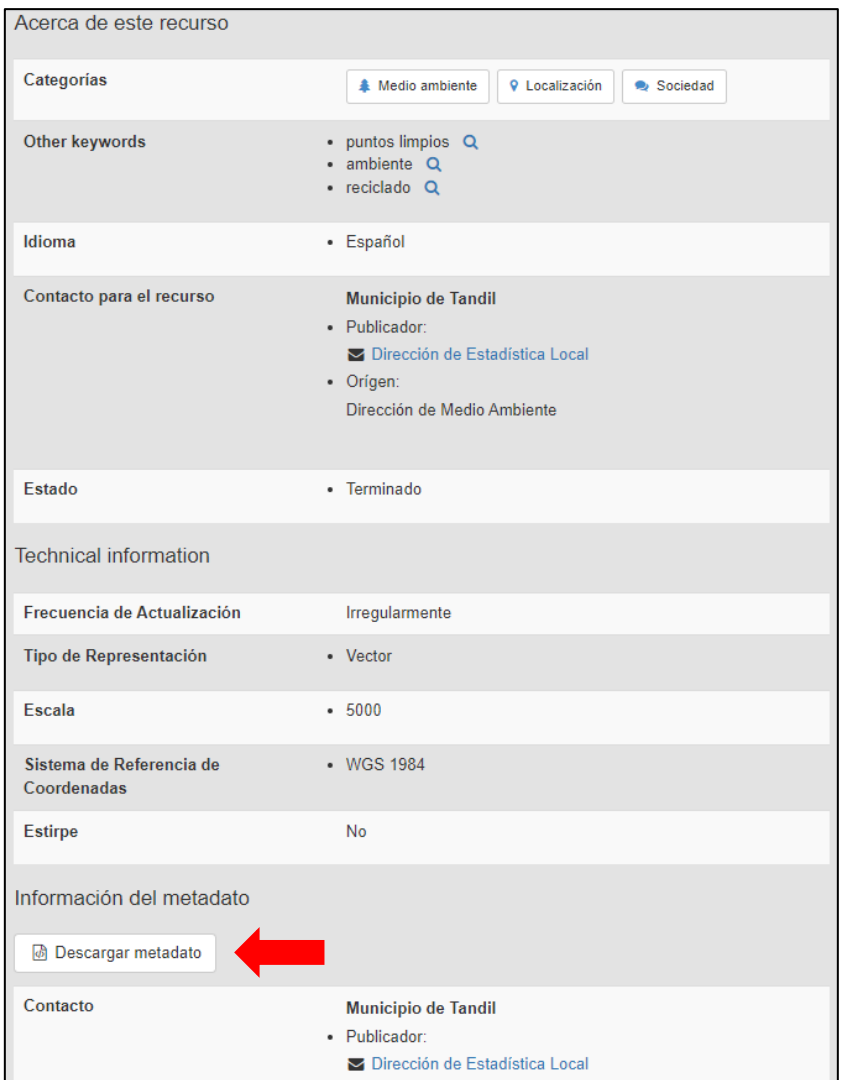